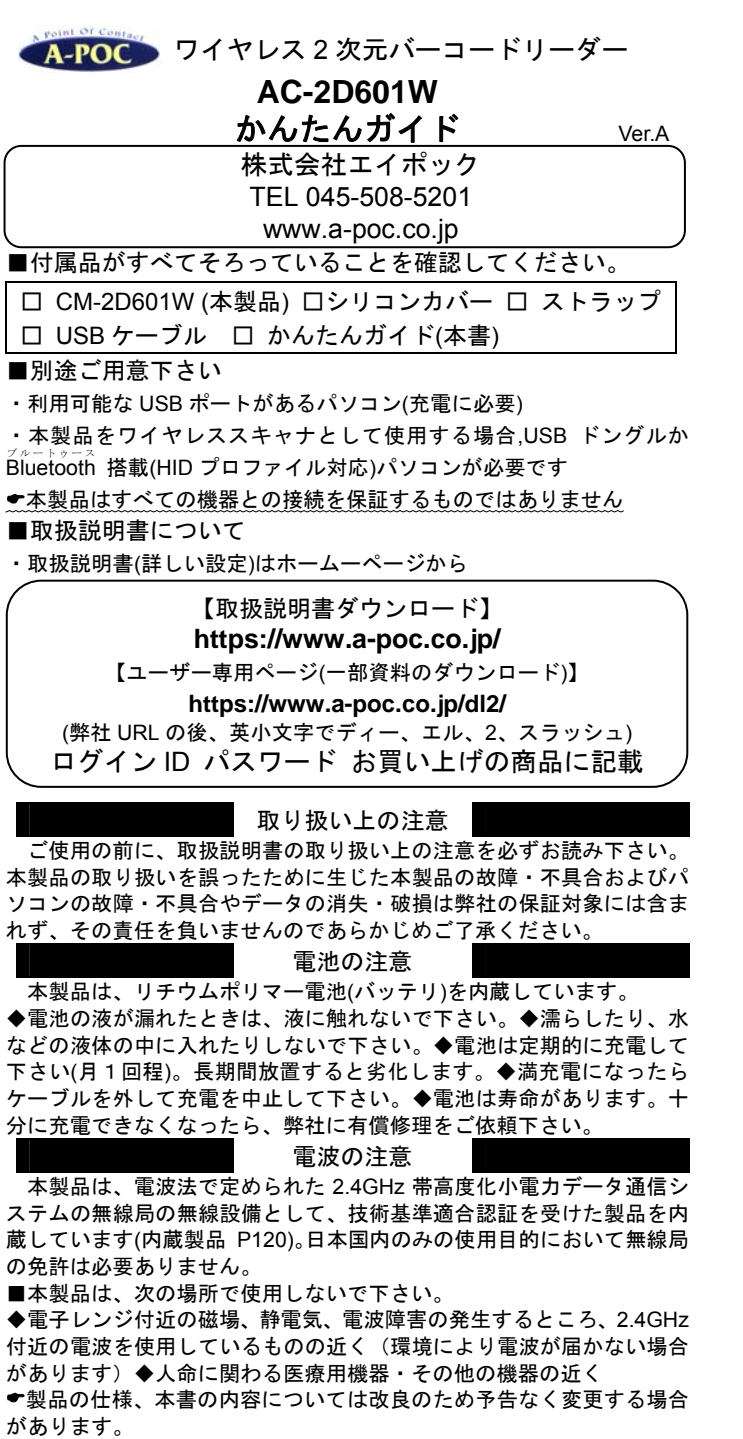

- (本書に記載された他社製品名は各社の商標または商標登録です。
- (本書の一部または全部を無断で複製および転載することを禁じます。

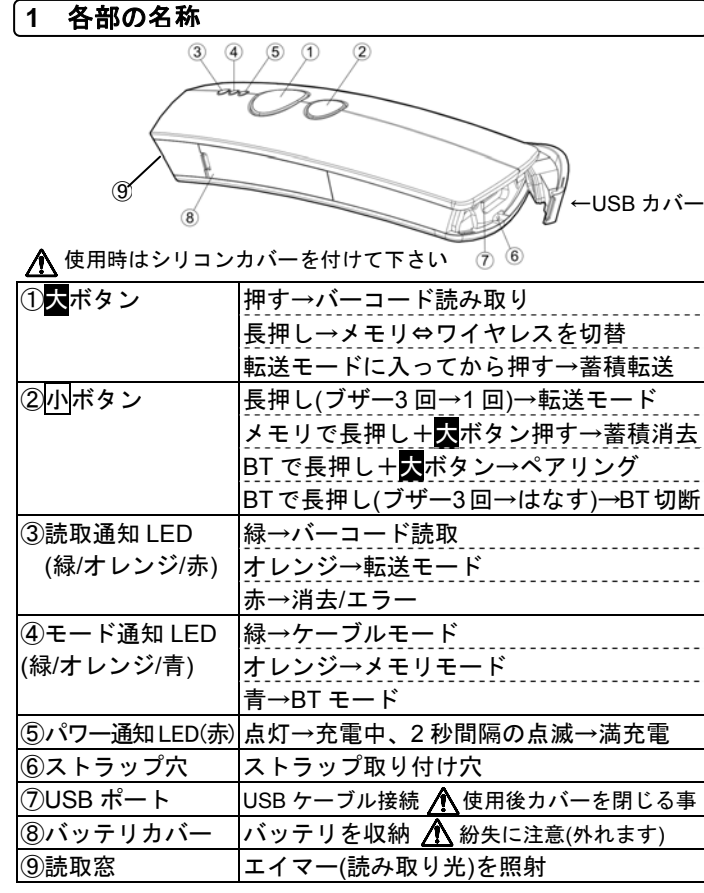

### **2** セットアップ - 初めて使うときに行うこと

・シリコンカバーとストラップを本製品に取り付けて下さい。 ・USB カバーを開き、本製品とパソコンを付属 USB ケーブル で接続して下さい。自動でドライバをインストールしセットアップが完 了します。(USB 接続すると充電も行います)

※ご購入直後は充電後の使用を推奨いたします。

※パソコンまたは USB AC 充電器(5VDC ,1A 以上)で充電して下さい。 タブレットや他の方法で充電するとバッテリを痛める恐れがあります。

**3** バーコードの読み取り方

大ボタンを押し、読取窓から出るエイマー(赤色光)をバーコード にかざすと読み取ります。

2Dcode

回盗回

メモ スキャナを 5cm 以上離して下さい。

メモ エイマー(赤色光)をバーコードの下側に当てると読みやすいです。

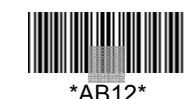

### **4** モードについて - 読取データ蓄積後転送

本製品は 3 つのモードがあります。モードは通知 LED の色で確認できます。各部の名称の表を参照して下さい。

#### **5 ケーブルモード** - パソコン接続にて直接読み取り

1) 本製品とパソコンを USB ケーブルで接続して下さい。 2) バーコードデータを入力する場所にカーソルを合わせて下さい。 3) バーコードを読み取って下さい。データを転送します。

#### **6** メモリモード - 読取データ蓄積後転送

- 1) 本製品から USB ケーブルを外して下さい。メモリモード になります。モード通知 LED がオレンジ色で点滅するこ とを確認して下さい。(青色の場合、下記、設定開始→メモリ モードへを読み取って下さい)
- 2) バーコードを読み取って下さい。データを蓄積します。
- 3) 本製品とパソコンを USB ケーブルで接続して下さい。
- 4) データを転送する場所にカーソルを合わせて下さい。
- 5) 小ボタン長押し→ブザー<sup>3</sup> 回(ピピピ) →まだ長押し →ブザー1 回(ピー)→ボタンを離す。(オレンジ LED 点滅)
- 6) 大ボタンを押して下さい。蓄積データを転送します。 ※蓄積データ転送は下記[転送]の設定メニュー読取でも可能です。 ※<u>転送した後も、本製品に蓄積データが残っています</u>。

# \*蓄積データの消去方法

- 1) 本製品から USB ケーブルを外して下さい。
- 2) 小ボタン長押し→ブザー3回(ピピピ)
- →<mark>小</mark>ボタンを押しながら、<mark>大</mark>ボタンを押す。

# \*設定メニューでモード切替 - メニューでも切替できます

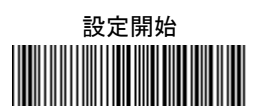

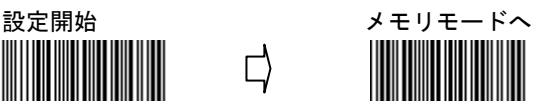

※ボタンでもモードを切り替えられます。

大ボタン長押し→ブザー3 回(ピピピ)→まだ長押し→ブザー<sup>1</sup> 回 (ピー)→ボタンを離す(モードが切り替わります)

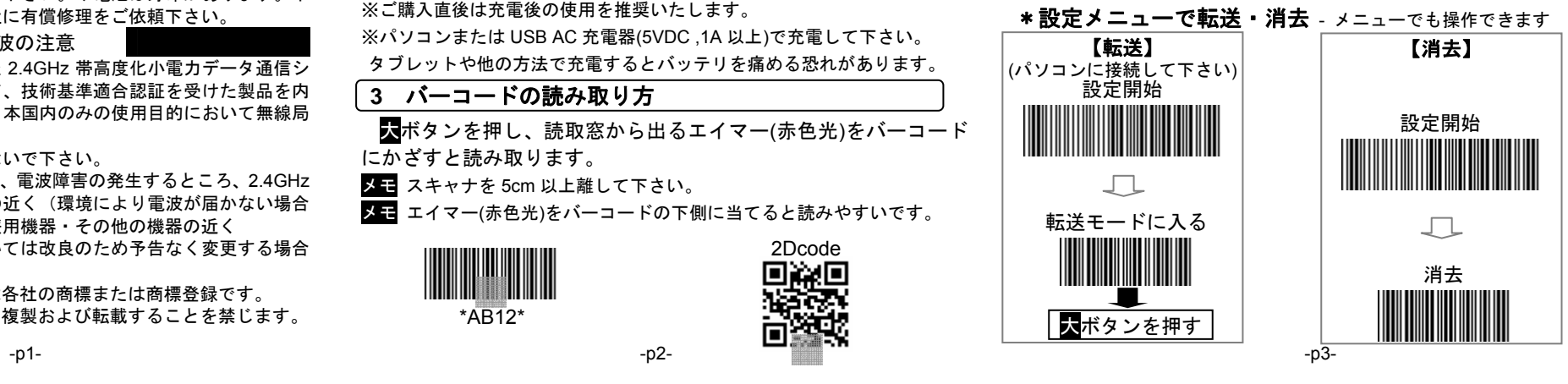

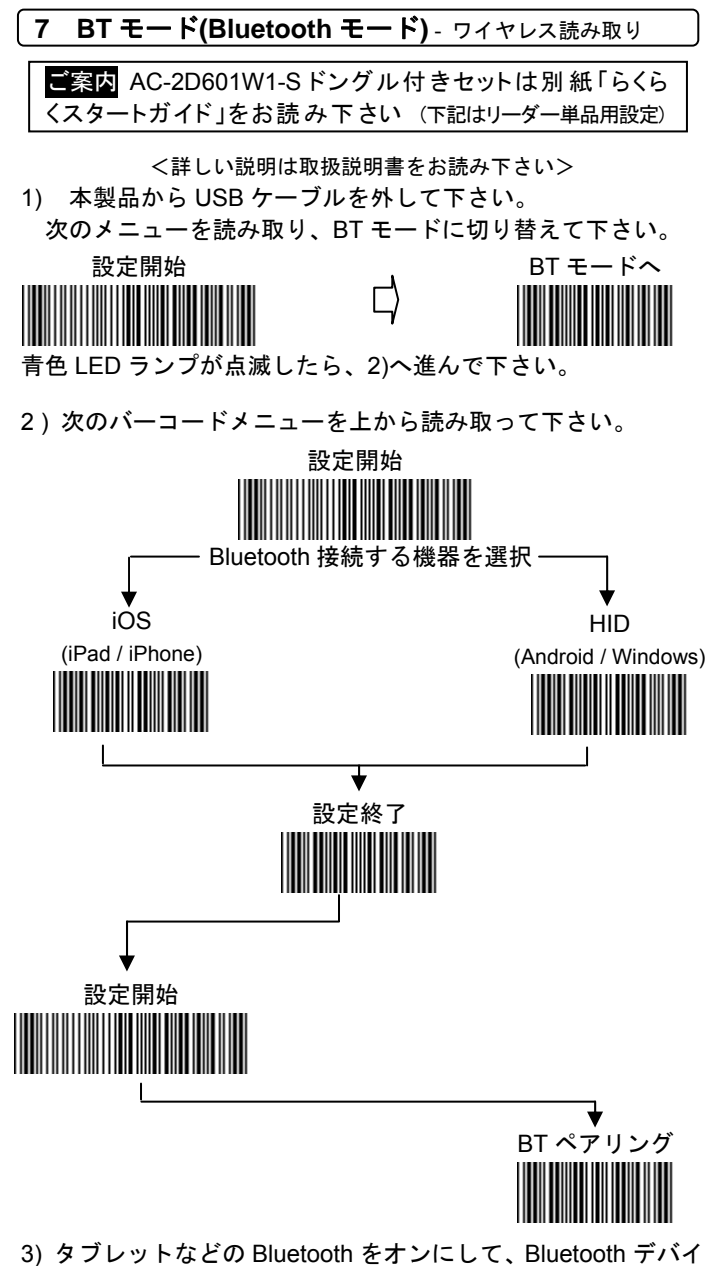

スの追加・検索をして下さい。※機器により操作は異なります 4) タブレットの画面に出た[SmartBt]を指でタッチして下さい。 5) ブザーが鳴り、青 LED が点灯したら設定完了です。 ※BT ペアリングは、ボタンでも行えます。

小ボタン長押し→ブザー3 回(ピピピ)→小ボタンを押しながら、<mark>大</mark>ボタ ンを押す(ペアリングモードに入ります)

**7-1** iOS での使い方 メモなどのアプリを開きタップしてカーソルを表示する→小ボタンを押し画面にキーボードを出す→キーボードを English(US)に切り替える→バーコードを読み取る (iOS は小ボタンを押すとソフトキーボードをオン/オフできます)  **7-2 Android** での使い方本書 p6 [10 バーコードメニュー]の設定開始→BT キーボード配列 英語 →設定終了を読み取る。 メモなどのアプリを開きタップしてカーソルを表示する→一度、Bluetooth を切断する(小ボタンを長押し→<sup>3</sup> 回ブザー鳴る→ボタン 離す)→キーボード設定の[入力方法の選択]を[英語(米国)]に設定する→バー コードを読み取る **7-3 Windows** での使い方本書 p6 [10 バーコードメニュー]の設定開始→BT キーボード配列 日本 →設定終了を読み取る。 パソコンのソフトを立ち上げ、バーコードデータを入力する場所にカーソ ルを合わせて下さい。→バーコードを読み取る。(PC は言語バーの入力モードを半角英数か直接入力に設定して下さい) ★桁落ち・文字抜け対策の設定(転送速度を遅くする)は、ホームページの 取扱説明書をお読み下さい。 **8** 仕様読み取り バーコード, 2 次元コード JAN/EAN/UPC ,Code 39, Interleaved2of5 (ITF), Codabar(NW7 ※),Code128,GS1-128,GS1 データバー, PDF417, 合成シンボル,QR Code , Data Matrix, 他 スキャン エンジン受光:CMOS イメージセンサ 640 x 480pix ※光源:白色 LED(照明) 赤色 LED(エイマー) スキャン速度:30 フレーム/秒, PCS:0.3 以上 読取距離:50-250mm(Code 39,PCS0.9,細バー0.4mm) 読取角度: チルト 360°ピッチ±45°スキュー±45° バッテリリチウムポリマー,3.7V 1100mAh USB ポートで充 読み取り回数 (満充電から) Bluetooth モード:HID 9,600 回,SPP 9,000 回メモリモード:14,000 回(5 秒に1回の読み取りで) USB USB (HID キーボード,USB バーチャル COM) Bluetooth Bluetooth Version 2.1,2.4GHz,Class1(距離 100m) 対応プロファイル:HID,iOS 用 HID, SPP(Slave,Master) メモリ 4MB(蓄積件数:JAN13 で 131,008 件) ボタンン 2(大:読み取り/モード切替,小:転送/消去) 通知 LED :3、ブザー:4 段階または無し、バイブレータ動作温度/湿度 -10 ℃~+40 -10 ℃~+40 ℃/10%-90%RH(結露なきこと) 寸法 (L x W x H) 135 x 41 x 29.9 mm 重量 87g 安全,法令等 FCC / CE / VCCI / RoHS 動作確認 OS Windows 10,8.1,8,7(32bit,64bit),XP(SP2 以上),iOS4 以上, Android 4 以上 ※NW7 の最小読取桁数は <sup>2</sup> 桁です(1 桁の NW7 は読取不可)。 ※本製品は全ての環境での読取・動作を保証するものではありません。

 **9** 保証と修理◆保証期間はお買い上げから1年間です。保証期間内であっても、誤った取 り扱い、自然災害による故障、消耗部の交換は有償となります。 ◆修理をご依頼になる場合はホームページ掲載の修理依頼書を印刷し 必要事項をご記入の上、製品に添付し、送料はお客様ご負担の上、弊社にお送りください。 ◆お問い合わせ先 www.a-poc.co.jp

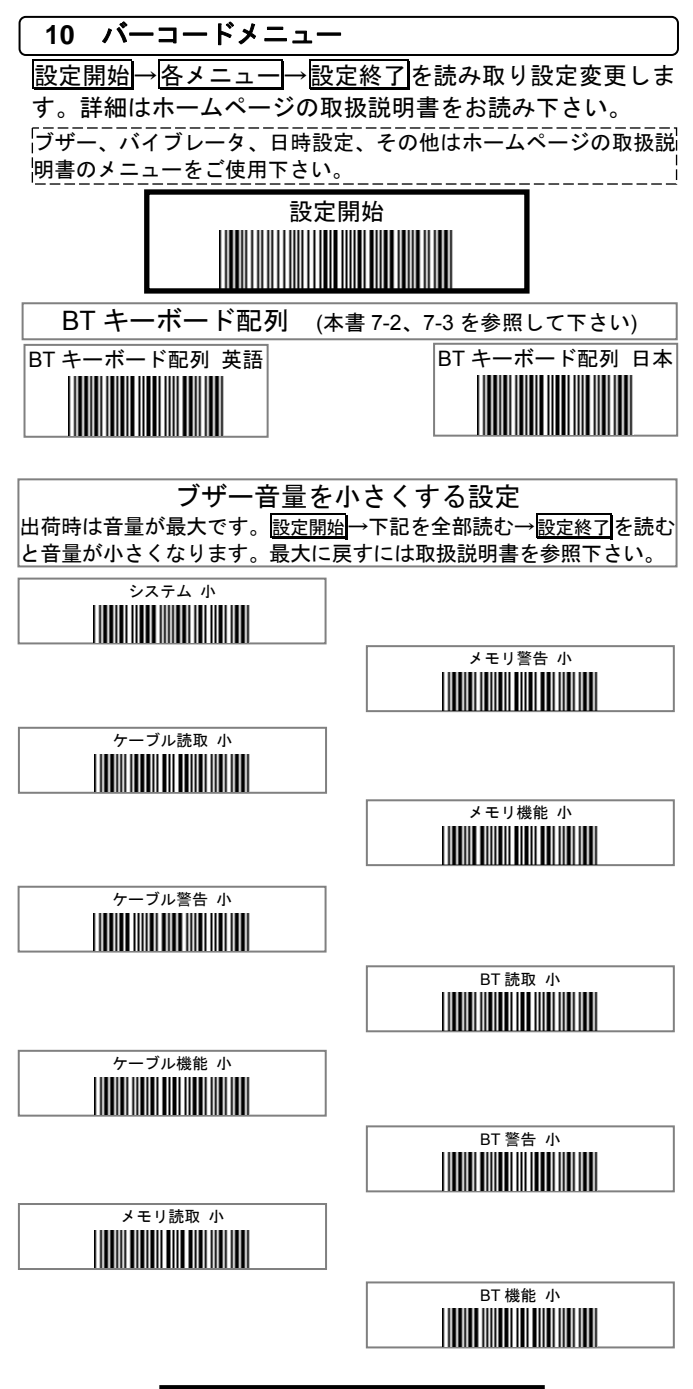

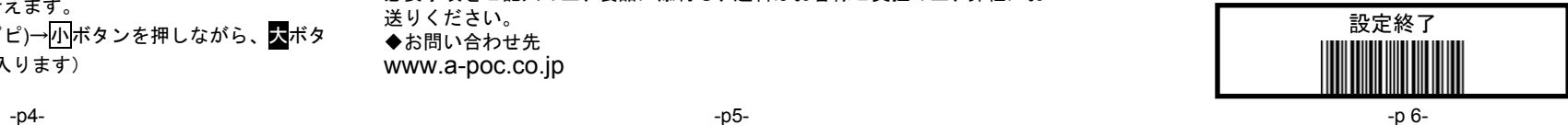